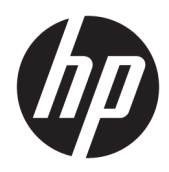

Guía del usuario

HP Smart Dock

© Copyright 2018 HP Development Company, L.P.

Windows es una marca comercial o una marca comercial registrada de Microsoft Corporation en los Estados Unidos y/o en otros países.

Software de computación confidencial. Su posesión requiere una licencia válida de HP para su uso o copia. De acuerdo con FAR 12.211 y 12.212, el software de computación comercial, la documentación de software de computación y los datos técnicos para artículos comerciales se licencian al gobierno estadounidense bajo la licencia comercial estándar del proveedor.

La información contenida en el presente documento está sujeta a cambios sin previo aviso. Las únicas garantías para los productos y servicios de HP están estipuladas en las declaraciones expresas de garantía que acompañan a dichos productos y servicios. La información contenida en este documento no debe interpretarse como una garantía adicional. HP no se responsabilizará por errores técnicos o de edición ni por omisiones contenidas en el presente documento.

Primera edición: octubre de 2018

Referencia del documento: L43411-E51

#### **Clave de sintaxis de entrada de usuario**

El texto que debe introducir en una interfaz de usuario se indica con una fuente con ancho fijo.

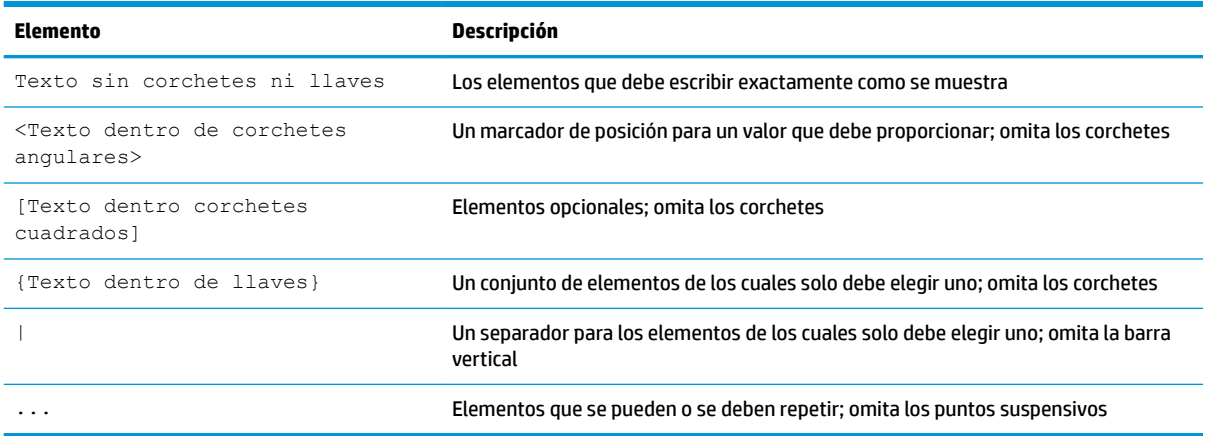

## **Tabla de contenido**

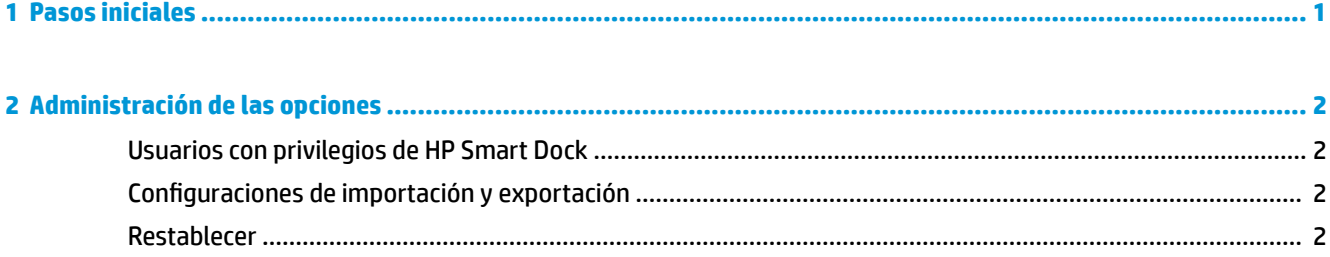

## <span id="page-6-0"></span>**1 Pasos iniciales**

Seleccione una de las cuatro opciones que se presentan en la pantalla o en la **Guía de configuración**. Si no selecciona ninguna opción, el valor predeterminado es el modo de liberación rápida.

# <span id="page-7-0"></span>**2 Administración de las opciones**

Seleccione el icono de HP Smart Dock en la barra de tareas para abrir la aplicación.

### **Usuarios con privilegios de HP Smart Dock**

HP Smart Dock utiliza el grupo Usuarios con privilegios de HP Smart Dock para determinar cuáles usuarios tienen privilegios. Los administradores de Windows® también se consideran usuarios con privilegios, incluso si no se incluyen en el grupo Usuarios con privilegios de HP Smart Dock.

Para administrar grupos de usuarios para las opciones de **Acceso privilegiado** y **PIN y acceso privilegiado**, abra **Herramientas administrativas de Windows**> **Administración del equipo**>**Grupos y usuarios locales**>**Grupos**>**Usuarios con privilegios de HP Smart Dock**.

Para agregar o administrar usuarios, abra **Herramientas administrativas de Windows**>**Administración del equipo**> **Grupos y usuarios locales**>**Usuarios**.

#### **Configuraciones de importación y exportación**

HP Smart Dock le permite guardar sus ajustes, incluido el modo de configuración y el PIN (si lo ha creado) en un archivo .xml encriptado. También puede importar ajustes guardados previamente.

- **1.** Seleccione el icono del engranaje.
- **2.** Seleccione **Exportar configuraciones** para guardar su configuración actual en un archivo xml.

O bien:

Seleccione **Importar configuración** para importar una configuración guardada previamente.

#### **Restablecer**

**▲** Seleccione el icono del engranaje y seleccione **Restablecer**. Esto borrará todas las opciones de configuración, incluido el PIN, y configure HP Smart Dock en el modo de liberación rápida.